## Signing into PowerSchool

- Go to NCEdCloud
- Enter your username
  - Your Username or UserID is your Student number
- Enter your Password
  - Your password was randomly generated when your account was created. Your teacher can tell you what your password is and/or reset it for you.

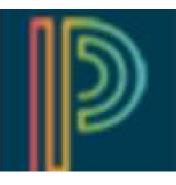